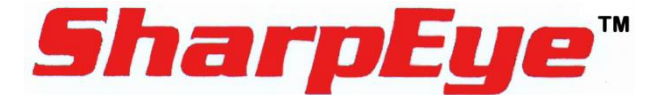

# **Multi IR Flame Simulator Model FS-1400 User Manual**

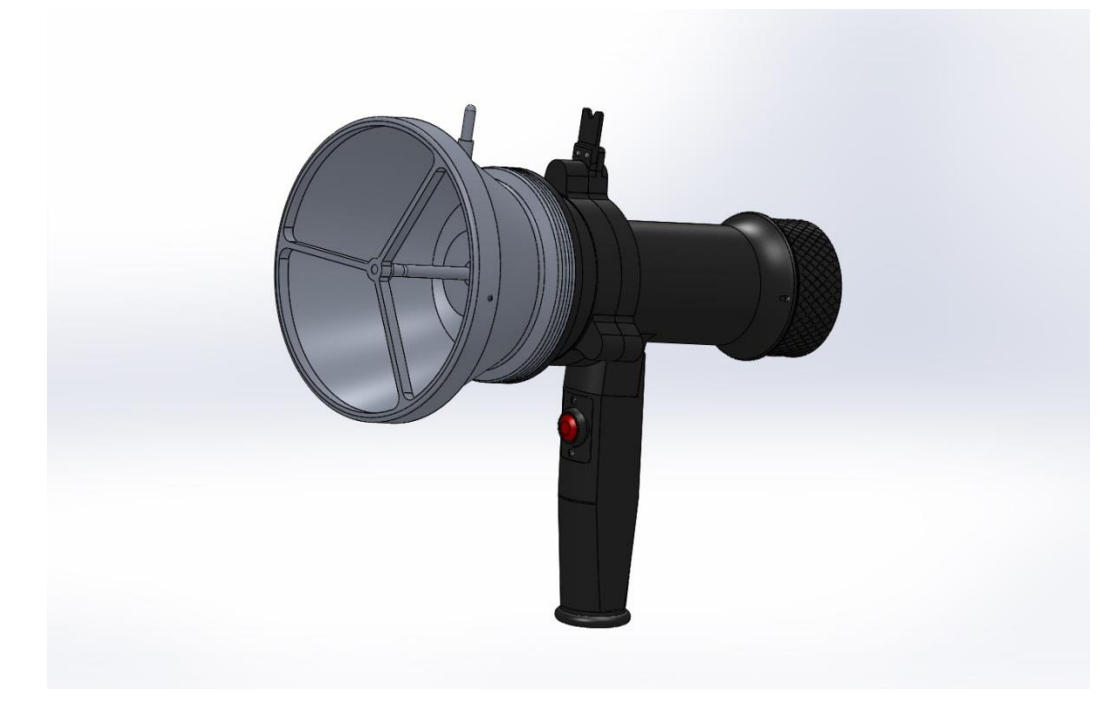

Document ref: TM380302, Rev. (6), April 2017

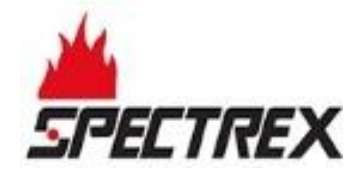

8200 Market Blvd, Chanhassen, MN 55317, USA Phone: +1 (973) 239 8398 Fax: +1 (973) 239 7614 Website: [www.spectrex.net;](http://www.spectrex.net/) Email: [spectrex@spectrex.net](mailto:spectrex@spectrex.net)

### **Legal Notice**

The SPECTREX SharpEye Flame Simulator described in this document is the property of Rosemount.

No part of the hardware, software or documentation may be reproduced, transmitted, transcribed, stored in a retrieval system or translated into any language or computer language, in any form or by any means, without prior written permission of Rosemount.

While great efforts have been made to assure the accuracy and clarity of this document, Rosemount assumes no liability resulting from any omissions in this document, or from misuse of the information obtained herein. The information in this document has been carefully checked and is believed to be entirely reliable with all of the necessary information included. Rosemount reserves the right to make changes to any products described herein to improve reliability, function, or design, and reserves the right to revise this document and make changes from time to time in content hereof with no obligation to notify any persons of revisions or changes. Rosemount does not assume any liability arising out of the application or any use of any product or circuit described herein; neither does it convey license under its patent rights or the rights of others.

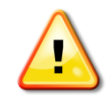

**Warning**: This manual should be read carefully by all individuals who have or will have responsibility for using, maintaining or servicing the product.

The Simulator is not field-repairable due to the meticulous alignment and calibration of the sensors and the respective circuits. Do not attempt to modify or repair the internal circuits or change their settings, as this will impair the system's performance and void the SPECTREX product warranty.

### **Warranty**

SPECTREX agrees to extend to Purchaser/Distributor a warranty on the SPECTREX supplied components of the SharpEye products. SPECTREX warrants to Purchaser/Distributor that the products are free from defects in materials and workmanship for a period of one (1) year, commencing from the date of shipment to Purchaser/Distributor. SPECTREX expressly excludes damage incurred in transit from the factory or other damage due to abuse, misuse, improper installation, or lack of maintenance or "Act of God" which are above and beyond its control. SPECTREX will, upon receipt of any defective product, transportation prepaid, repair or replace it at its sole discretion if found to have been defective when shipped. Said repair or replacement is SPECTREX'S sole liability under this warranty and SPECTREX'S liability shall be limited to repair or replacement of the component found defective and shall not include any liability for consequential or other damages. The customer is responsible for all freight charges and taxes due on shipments both ways. This warranty is exclusive of all other warranties express or implied.

## **Release History**

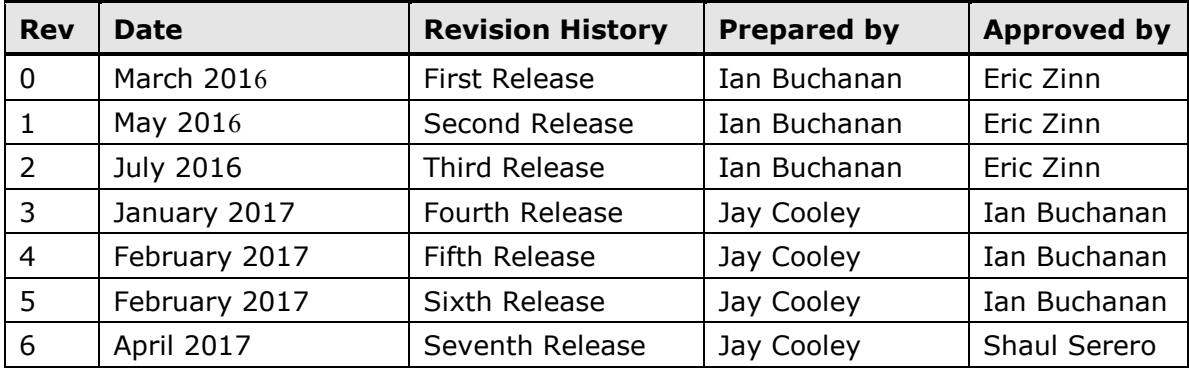

## **Table of Contents**

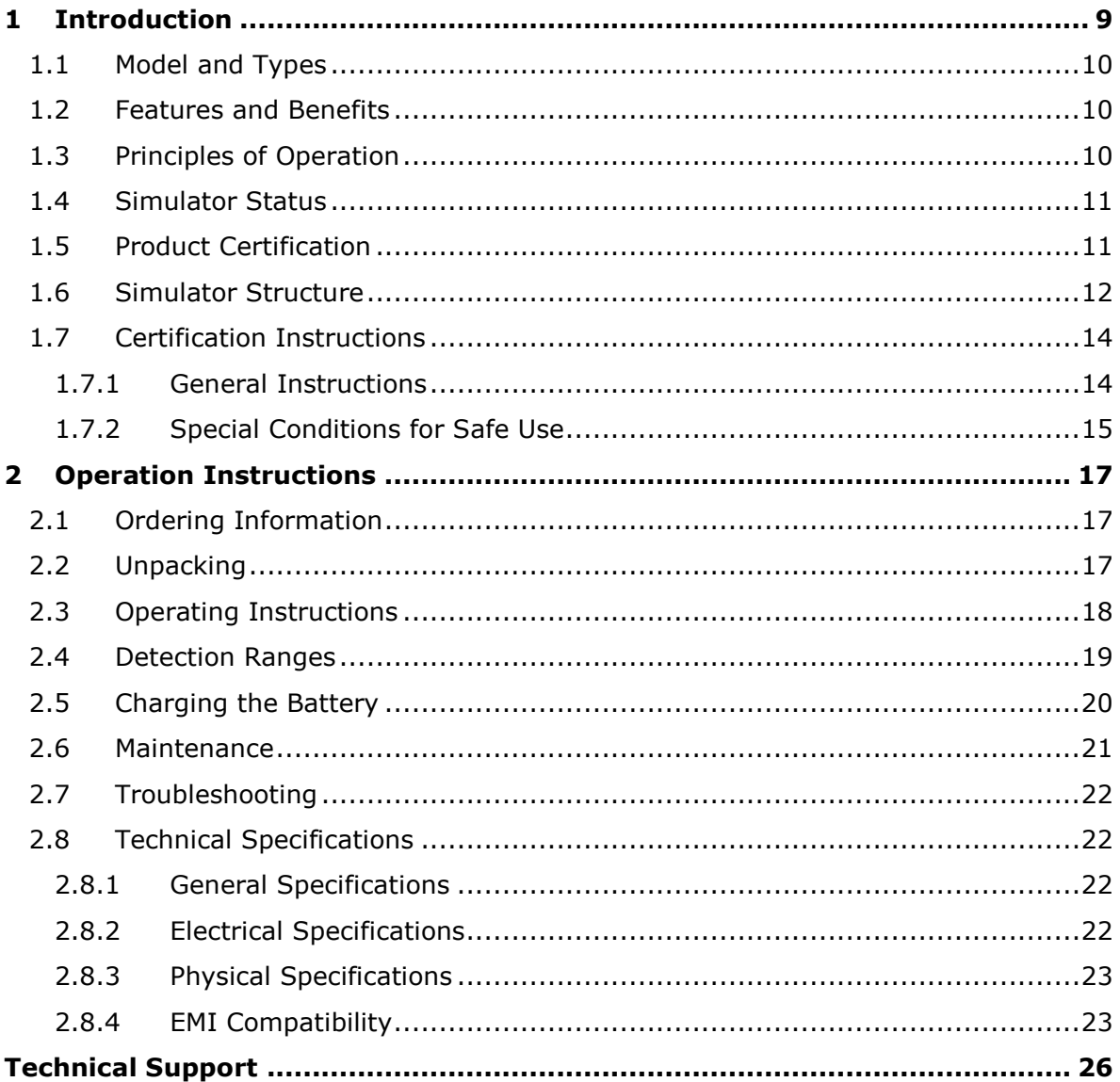

## **List of Figures**

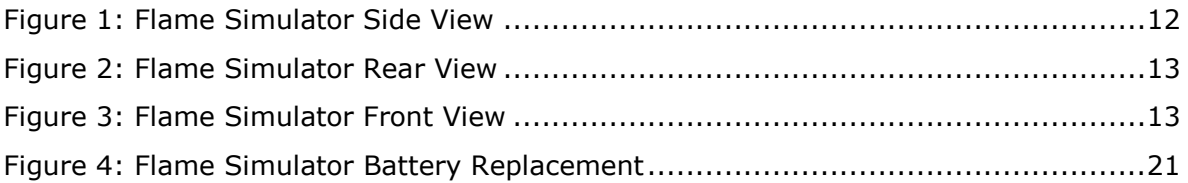

## **List of Tables**

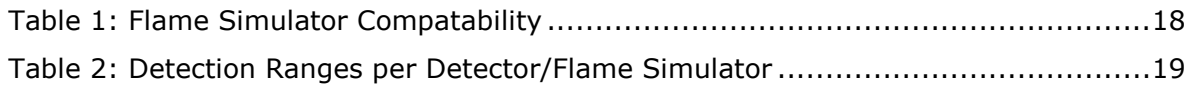

#### **About this Guide**

This guide describes the SharpEye Flame Simulator and its features and provides instructions on how to operate and maintain the simulator.

This guide includes the following chapters:

- **Chapter 1**, **Introduction**, provides a general overview of the product, principles of operation, and performance considerations.
- **Chapter 2**, **Operation Instructions**, describes how to operate the simulator, including instructions regarding replacement and charging of the battery.

## <span id="page-8-0"></span>**1 Introduction**

To comply with local standards and jurisdictional authorities, "end-to-end" loop testing of fire protection alarm systems, including detectors, should be performed periodically. Many safety authorities and plant managers of highvalue/high-risk assets and facilities insist on quarterly "end-to-end" testing of their entire fire protection systems using an external flame simulator.

SPECTREX flame simulators emit electromagnetic radiation in a unique sequential pattern corresponding to and recognizable as fire by specific SharpEye Flame Detector models. This allows for testing under real fire conditions without the associated risks of an open flame. SPECTREX flame simulators are ATEX certified EExd for use in hazardous zones 1, 2, 21, and 22, and are powered by rechargeable lithium-ion batteries. When fully charged, the flame simulator operates for at least 1,000 tests without recharging.

Starting fires in hazardous locations is not permitted, and can be dangerous in non-hazardous locations. Using an external, portable SPECTREX flame simulator is the best means to perform a complete, functional "end-to-end" test of the detector and the fire protection system, without the need to start an actual fire . The SPECTREX flame simulator is the only non-hazardous and safe method to test the flame detector's sensors, internal electronics, alarm activation software, cleanliness of the viewing window/lens, wiring integrity, actual relay activation, and proper functionality of any other outputs used (mA, RS-485, HART).

### <span id="page-9-0"></span>**1.1 Model and Types**

The FS-1400 Flame Simulator is compatible with the following detector type:

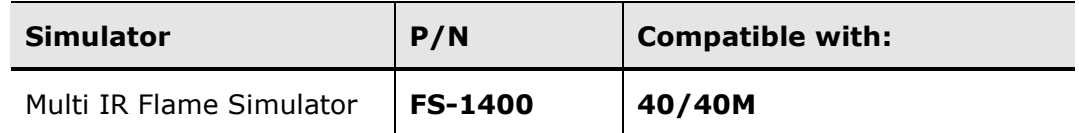

#### <span id="page-9-1"></span>**1.2 Features and Benefits**

- Used for maintenance and testing of flame detectors
- Ability to activate the flame detector from a distance of up to 12m
- Rechargeable battery included
- Operates at least 1,000 tests before battery recharge is necessary

### <span id="page-9-2"></span>**1.3 Principles of Operation**

The **FS-1400** emits IR energy, which is filtered to emit electromagnetic radiation in a unique sequential pattern, corresponding to and recognizable as a fire by the SharpEye IR3 Flame Detector. The simulator includes a reflector that accumulates the IR energy and directs it towards the detector.

The **FS-1400** includes a laser diode and a sight for guiding the simulator to the center of the flame detector.

### <span id="page-10-0"></span>**1.4 Simulator Status**

During the first 5 seconds of operation, the laser defines the simulator's status.

#### **Normal Status**

When switching to normal status, the laser beams for 5 seconds before IR radiation is activated. These 5 seconds are used to aim the simulator to the center of the detector before activating IR radiation. IR radiation is then activated for 50 seconds. After 50 seconds, IR radiation stops and the simulator cannot operate for 20 seconds (delay between activations).

#### **Fault Status**

- **Low Battery** The laser flashes 3 times in 3 consecutive cycles. IR radiation will be activated.
- **IR Fault** The laser flashes 3 times in 5 consecutive cycles. IR radiation will not be activated.
- **Total Failure** The laser does not turn on. IR radiation will not be activated.

### <span id="page-10-1"></span>**1.5 Product Certification**

The Flame Simulator Model FS-1400 is certified to ATEX and IECEx:

Ex II 2 G D Ex db ib op is  $IIB + H<sub>2</sub>$  T5 Gb Ex ib op is tb IIIC T135°C Db –4°F to +122°F / –20°C to +50°C

The Flame Simulator FS-1400-R is certified per TR CU/EAC:

1Ex db ib op is IIB+H2 T5 Gb X Ex ib op is tb IIIC T135°C Db X  $-20^{\circ}C \leq Ta \leq +50^{\circ}C$ 

This product is suitable for use in hazardous zones 1, 2, 21, and 22 with IIB  $+$  H<sub>2</sub> gas group vapor present.

#### <span id="page-11-0"></span>**1.6 Simulator Structure**

The flame simulator is built from black coated aluminum housing. It includes the following components:

- Reflector
- Electronic chamber
- Battery chamber
- Handle

The electronic chamber includes a PC Board with an IR source or halogen lamp. The source or lamp is assembled on the PC Board and emits light through the sapphire window.

The battery chamber includes a battery pack containing 4 lithium-ion batteries, measuring a total of 14.8VDC and 2.2Ah.

The battery pack can be replaced easily by opening the back cover. This procedure must be executed in a safe area using only a SPECTREX battery pack, P/N 380004.

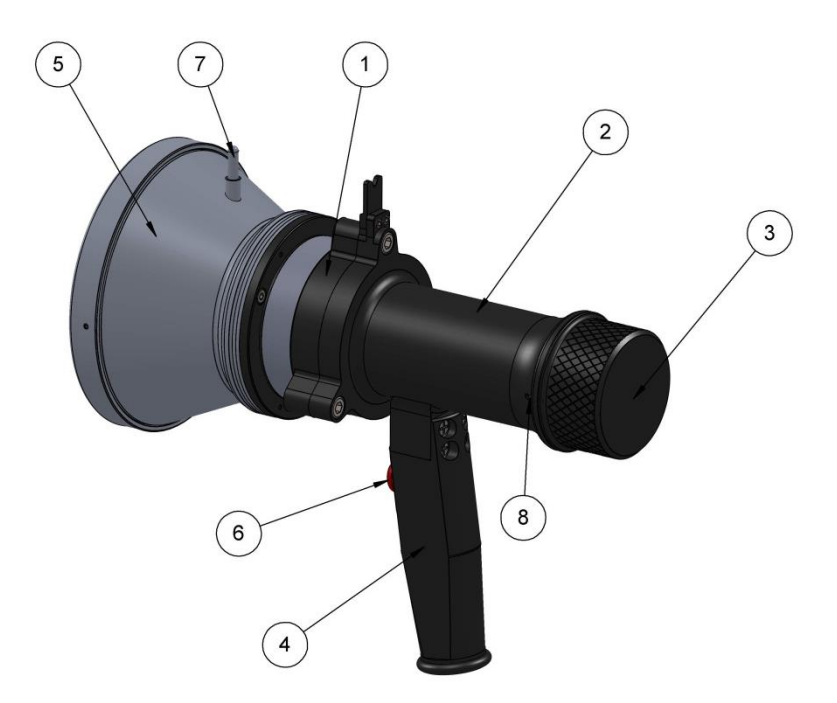

<span id="page-11-1"></span>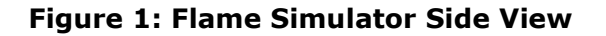

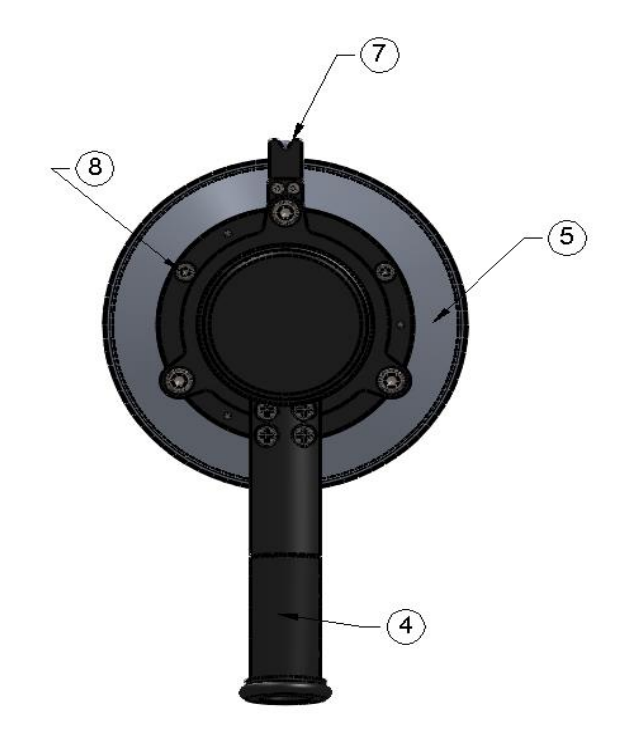

<span id="page-12-0"></span>**Figure 2: Flame Simulator Rear View**

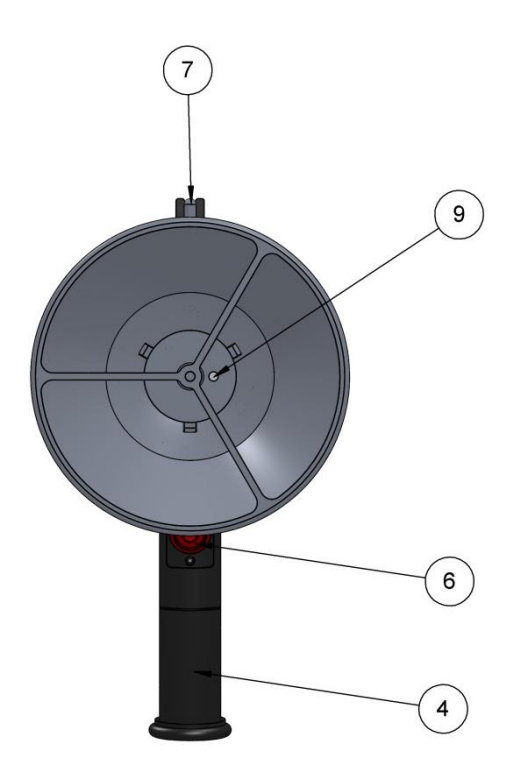

<span id="page-12-1"></span>**Figure 3: Flame Simulator Front View**

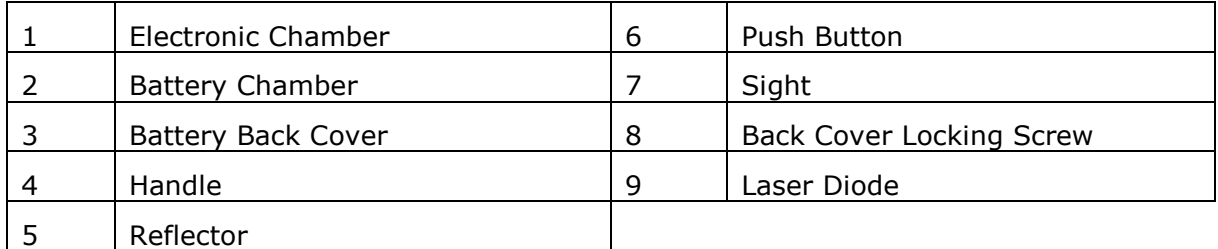

### <span id="page-13-0"></span>**1.7 Certification Instructions**

#### <span id="page-13-1"></span>**1.7.1 General Instructions**

• The equipment marking is defined as follows:

Ex II 2 G D Ex db ib op is IIB +  $H_2$  T5 Gb Ex ib op is tb IIIC T135°C Db –20°C to +50°C / –4°F to +122°F

- The equipment may be used with flammable gasses and vapors with apparatus groups IIA and IIB+H2 T5 in the ambient temperature range of –4°F to +122°F  $/ -20$ °C to  $+50$ °C.
- Inspection and maintenance of this equipment should be performed by suitable trained personnel, in accordance with the applicable code of practice, e.g. EN 60079-17.
- Repair of this equipment should be performed by suitable trained personnel, in accordance with the applicable code of practice, e.g. EN 60079-19.
- Certification of this equipment relies upon use of the following materials in its construction:
	- Enclosure: Aluminum 6061T6
	- Window: Sapphire glass
	- Seals: EPDM
- If the equipment is likely to come into contact with aggressive substances (described below), then it is the responsibility of the user to take suitable precautions (described below) to prevent the equipment from being adversely affected. This ensures that the type of protection provided by the equipment is not compromised.
- Examples of aggressive substances: acidic liquids or gases that may attack metals or solvents, or may affect polymeric materials.
- Examples of suitable precautions: routine inspections, establishing resistance to specific chemicals from the material's data sheets.

#### <span id="page-14-0"></span>**1.7.2 Special Conditions for Safe Use**

 The dimensions of the flameproof joints are other than the relevant minimum or maximum values required by Table 2 of IEC/EN 60079-1:2007 for IIB + H2, as detailed below:

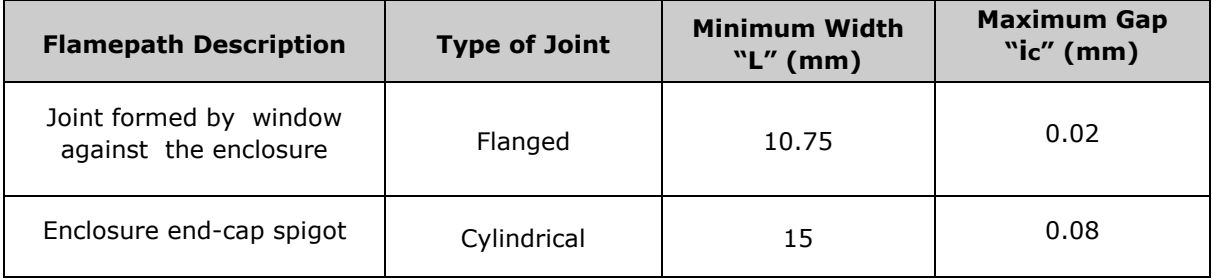

Gaps should not be machined to be any larger than the values of "ic," and width should not be modified to be any smaller than the values of "L," as shown in the table above.

- The equipment should only be charged in a safe area. Batteries must be removed from the flameproof enclosure. The charge conditions are as follows:
	- Maximum charge voltage: 4.2V per cell
	- Maximum charge current: 2200mA

The charge voltage and current should not exceed these values.

## <span id="page-16-0"></span>**2 Operation Instructions**

### <span id="page-16-1"></span>**2.1 Ordering Information**

The P/N of the Flame Simulator Kit is 380114-4. The kit is supplied in a carry case that includes:

- Flame Simulator FS-1400
- Charger
- Tool Kit
- Technical Manual TM380302

### <span id="page-16-2"></span>**2.2 Unpacking**

Verify that you have received the following components:

- Delivery form
- Flame simulator with integral battery
- Battery charger
- Tool keys
- User manual
- FAT forms
- EC declaration
- Storage case

### <span id="page-17-0"></span>**2.3 Operating Instructions**

**Warning:** Do not open the flame simulator in a hazardous area to charge the batteries or for any other reason.

**Caution:** The following test simulates real fire conditions and may activate the extinguishing system or other alarms. If this is not desired, disconnect/inhibit them before the test and reconnect after simulation.

**1** Verify you are using the correct simulator that fits the tested detector, per the following table:

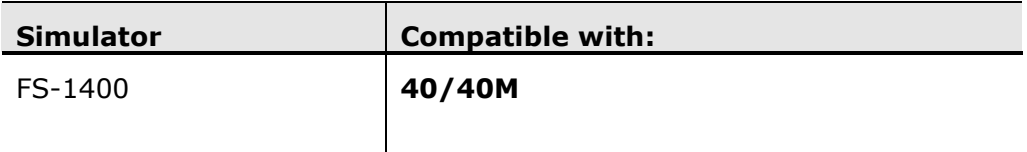

#### **Table 1: Flame Simulator Compatability**

- <span id="page-17-1"></span>**2** Verify you are at the correct distance from the detector according to the type of detector and the detector sensitivity (see Section [2.4\)](#page-18-0).
- **3 For FS-1400** Using the mechanical sight, aim the flame simulator toward the center of the detector. Push the activate button; then use the laser spot for fine adjustment toward the center of the detector.
- **4** Keep the simulator aimed at the detector for up to 50 seconds until you trigger an alarm.
- **5** Wait 20 seconds before repeating the test.

### <span id="page-18-0"></span>**2.4 Detection Ranges**

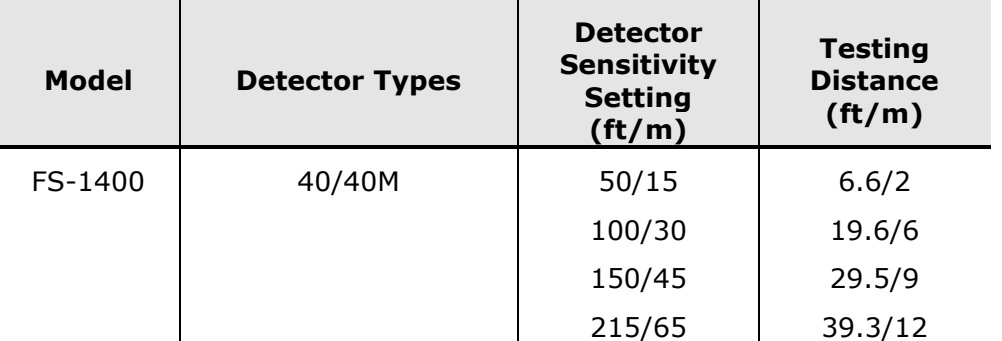

#### **Table 2: Detection Ranges per Detector/Flame Simulator**

#### <span id="page-18-1"></span>**Notes:**

- The minimum distance from the detector is 30"/75cm.
- At extreme temperatures there is a 15% reduction in the testing range.

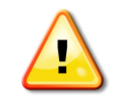

**Important**: Keep the flame simulator in a safe place when not in use.

### <span id="page-19-0"></span>**2.5 Charging the Battery**

The flame simulator uses lithium-ion batteries as a rechargeable power source. When the batteries are fully charged, the simulator operates at least 1,000 times without recharging. When the voltage from the batteries is lower than the required operational level, the simulator will not operate.

#### **To Charge the Battery:**

- **1** Place the flame simulator on a table in a safe area, not exceeding 104°F/40°C.
- **2** Release the locking screw [\(Figure 1,](#page-11-1) Item 8).
- **3** Unscrew the battery back cover counterclockwise [\(Figure 1](#page-11-1) and [Figure 4,](#page-20-1) Item 3).
- **4** Unscrew the locking disc clockwise [\(Figure 4,](#page-20-1) Item 4).
- **5** Pull out the battery from the flame simulator.
- **6** Connect the battery to the charger. Verify that the charger is supplied with the flame simulator model FRIWO MPP15, with maximum charging voltage of 16.8V (4.2V x 4) and maximum current of 700mA.
- **7** Charge for a maximum of 2–3 hours, until the green LED on the charger lights.
- **8** Disconnect the charger.
- **9** Insert the battery into the flame simulator.
- 10 Screw on the locking disc [\(Figure 4,](#page-20-1) Item 4).
- 11 Screw on the back cover [\(Figure 1](#page-11-1) and [Figure 4,](#page-20-1) Item 3).
- **12** Lock the back cover with the locking screw [\(Figure 1,](#page-11-1) Item 8).

#### **To Replace the Battery:**

- **1** Place the flame simulator on a table in a safe area, not exceeding 104°F/40°C.
- **2** Release the locking screw [\(Figure 1,](#page-11-1) Item 8).
- **3** Unscrew the battery back cover counterclockwise [\(Figure 1](#page-11-1) and [Figure 4,](#page-20-1) Item 3).
- **4** Unscrew the locking disc clockwise [\(Figure 4,](#page-20-1) Item 4).
- **5** Pull out the battery from the flame simulator.
- **6** Insert the new battery pack in the simulator housing. Use only a SPECTREX battery pack, P/N 380004.
- **7** Screw on the locking disc [\(Figure 4,](#page-20-1) Item 4).
- **8** Screw on the back cover [\(Figure 1](#page-11-1) and [Figure 4,](#page-20-1) Item 3).
- **9** Lock the back cover with the locking screw [\(Figure 1,](#page-11-1) Item 8).

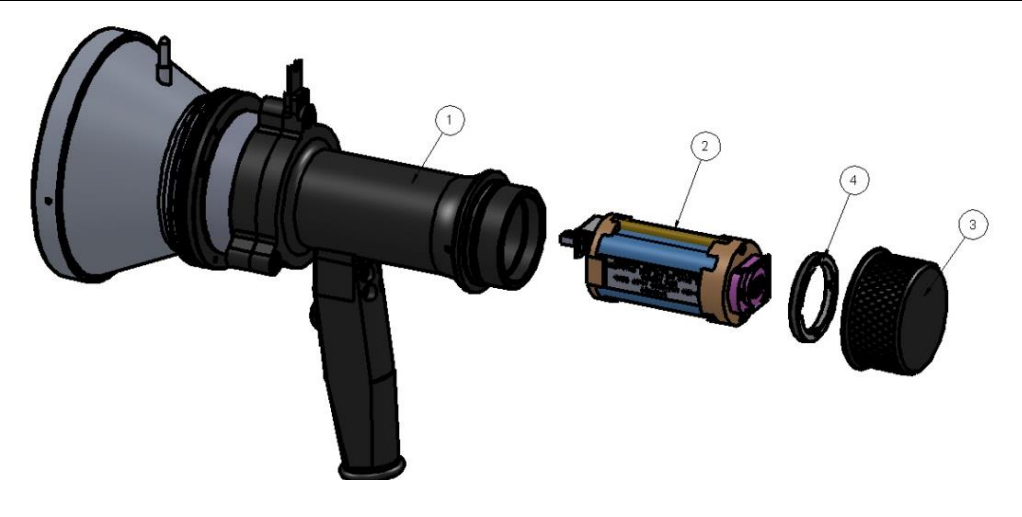

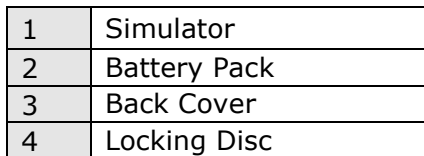

#### **Figure 4: Flame Simulator Battery Replacement**

### <span id="page-20-1"></span><span id="page-20-0"></span>**2.6 Maintenance**

- Ensure the flame simulator is charged before operation.
- **Ensure the reflector and window are clean.**
- Before replacing the battery, check that you have a SPECTREX Battery Pack, P/N 380004.
- When the simulator is not in use, recharge at least every 6 months.

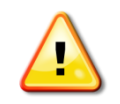

**Warning**: Use only a SPECTREX Replacement Battery Pack, P/N 380004.

### <span id="page-21-0"></span>**2.7 Troubleshooting**

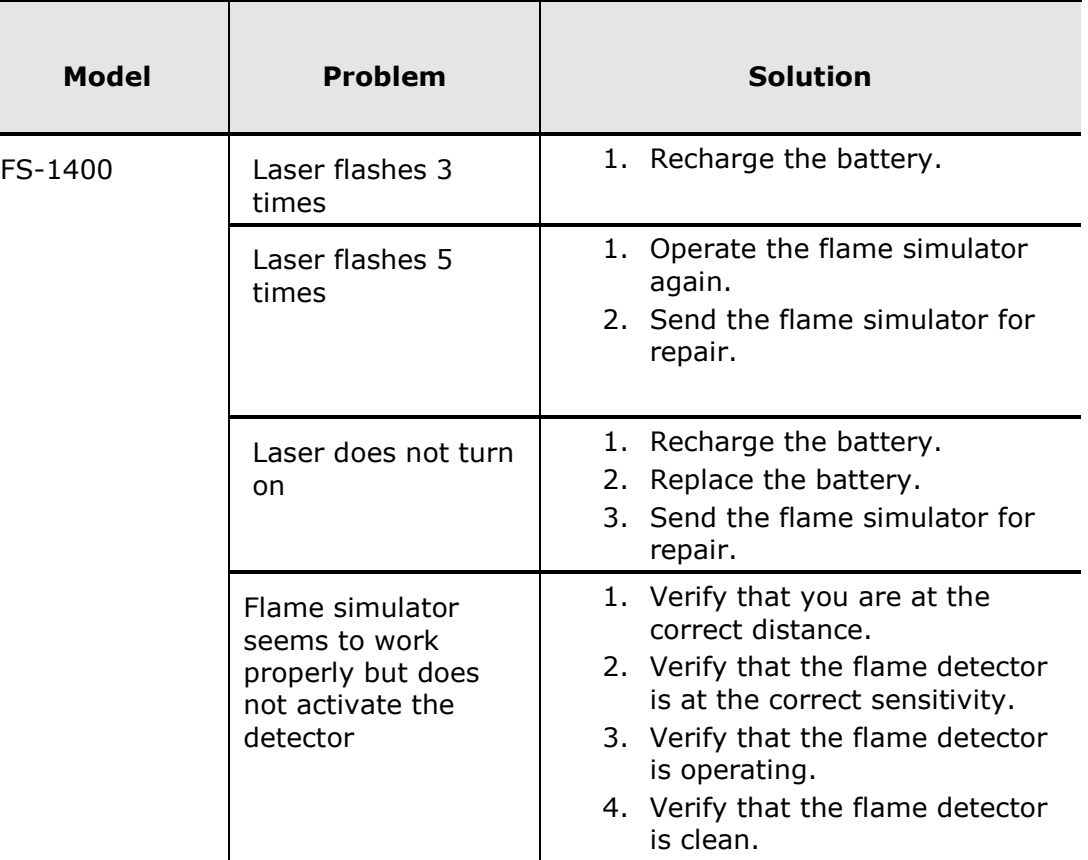

### <span id="page-21-1"></span>**2.8 Technical Specifications**

#### <span id="page-21-2"></span>**2.8.1 General Specifications**

Temperature Range: –4°F to +122°F / –20°C to +50°C Vibration Protection: 1g (10–50Hz)

#### <span id="page-21-3"></span>**2.8.2 Electrical Specifications**

Power: 14.8V (4 x 3.7V rechargeable lithium-ion battery) Max. Current: 4A Battery Capacity: 2.2Ah Charging Time: 2hr at 2A

#### <span id="page-22-0"></span>**2.8.3 Physical Specifications**

Dimensions: 9" x 7.3" x 5.35" / 230 x 185 x 136 mm

Weight: 5.5lb/2.5kg

Enclosure: Aluminum, heavy duty copper free, black zinc coating.

Explosion proof enclosure: ATEX and IECEx

Ex II 2 G D Ex db ib op is  $IIB + H<sub>2</sub>$  T5 Gb Ex ib op is tb IIIC T135°C Db –20°C to +50°C / –4°F to +122°F

TR CU/EAC

1Ex db ib op is IIB+H2 T5 Gb X Ex ib op is tb IIIC T135°C Db X  $-20^{\circ}C \leq Ta \leq +50^{\circ}C$ 

Water and Dust Tight: IP65

#### <span id="page-22-1"></span>**2.8.4 EMI Compatibility**

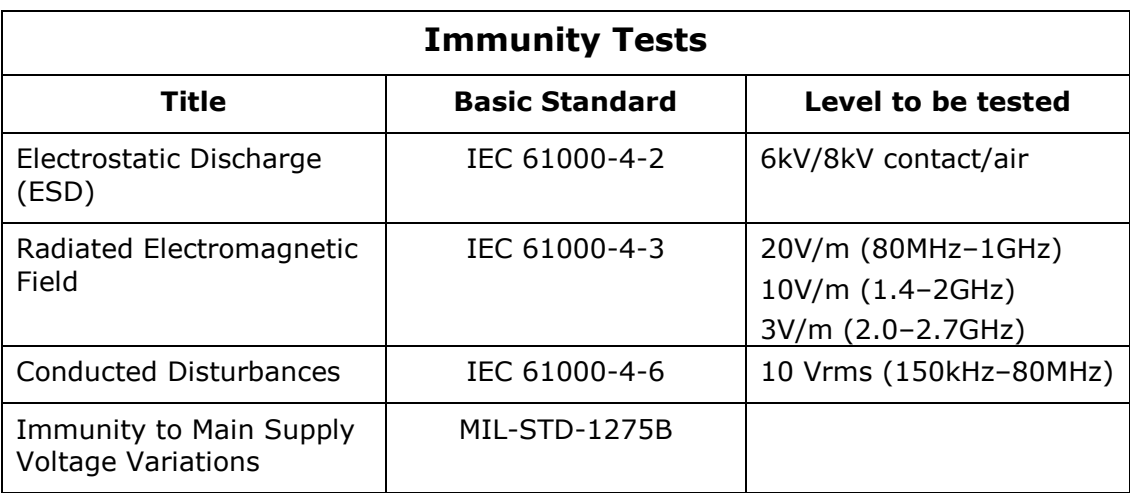

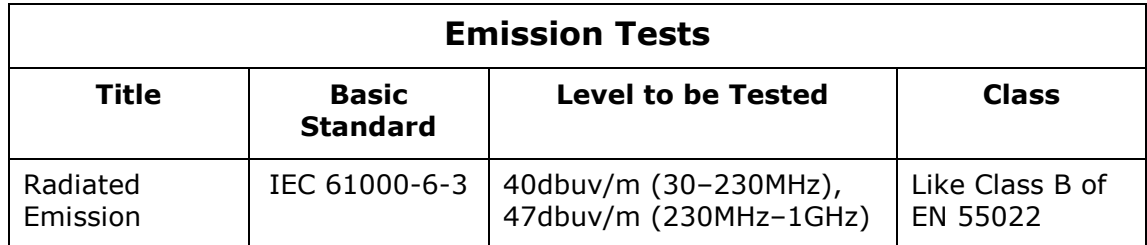

#### <span id="page-25-0"></span>**Technical Support**

For technical assistance or support, contact:

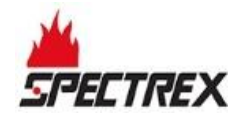

8200 Market Blvd Chanhassen, MN 55317 USA Phone: +1 (973) 239 8398 Fax: +1 (973) 239 7614 Email: [spectrex@spectrex.net](mailto:spectrex@spectrex.net) Website: [www.spectrex.net](http://www.spectrex.net/)

#### **Your Local SPECTREX Office:**

#### **Texas (USA)**

Mr. Jay Cooley, Regional Sales Manager 16203 Park Row, Suite 150 Houston, Texas 77084 USA Phone: +1 (832) 321 5229 Email: [jay.cooley@emerson.com](mailto:jay.cooley@emerson.com) 

#### **Far East**

Mr. Deryk Walker, Regional Sales Manager 59 Fen Ji Hu, Danshui Taipei County 25163 Taiwan (ROC) Phone: +886 2 8626 2893 Mobile: +886 926 664 232 Email: [deryk.walker@emerson.com](mailto:deryk.walker@emerson.com)